## Utalandók listája

Az Excel-ben elkészíthető lista célja, hogy megkönnyítse a napi utalások elvégzését.

A szűrőablakban meg kell adni a kívánt szűrőfeltételeket.

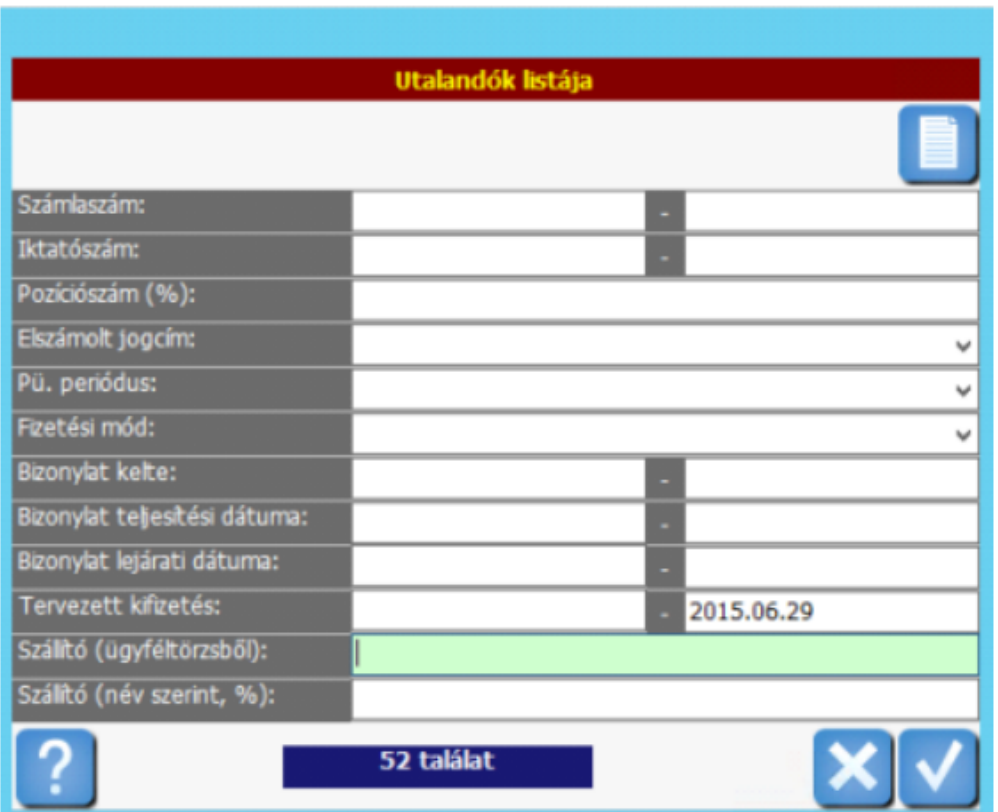

TIPP! A tervezett kifizetésnél adjuk meg a mai dátumot, így csak azok a bejöv ő számlák fognak a listában megjelenni, amelyeknél a számlázásban a mai, vagy korábbi dátumot állítottuk be a tervezett kifizetés dátumának.

A program a megadott paraméterek alapján elkészíti a listát egy előnézetben. Kattintson a lista címsorának bal szélén található tölcsérre kattintva a megjelenő szűrőmezőkben tovább szűkítheti a listát:

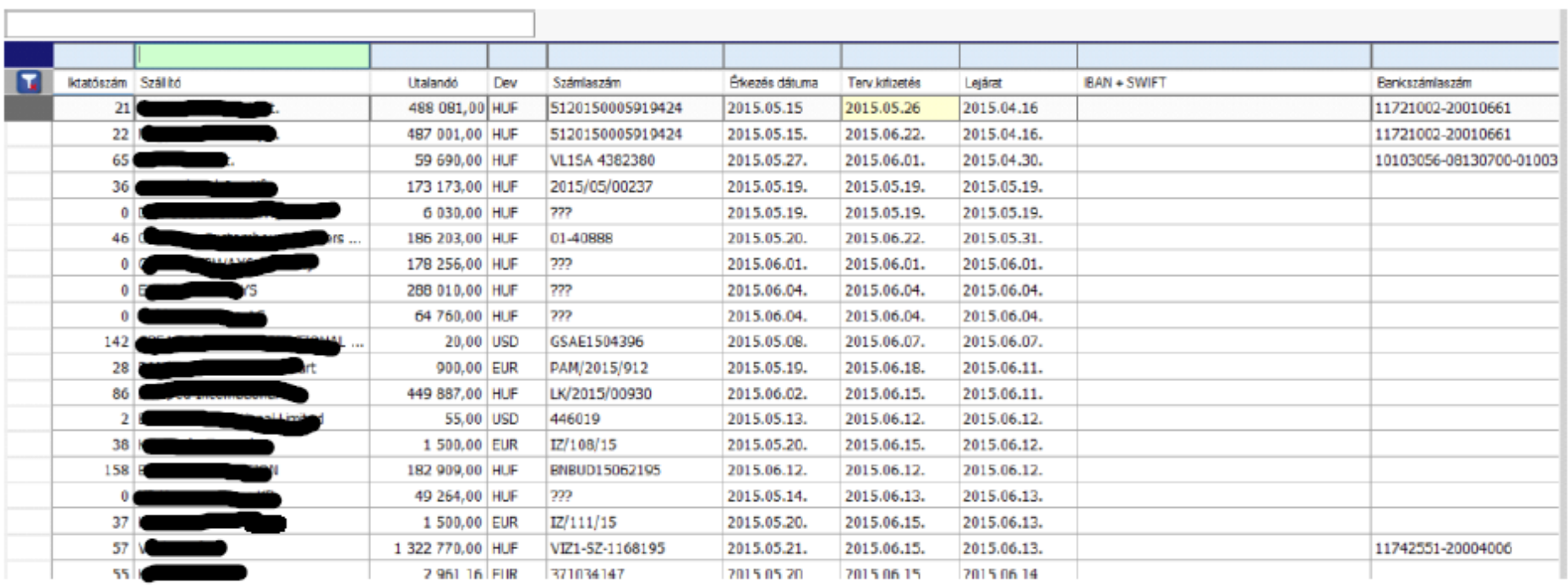

A listában megjelenő mezők:

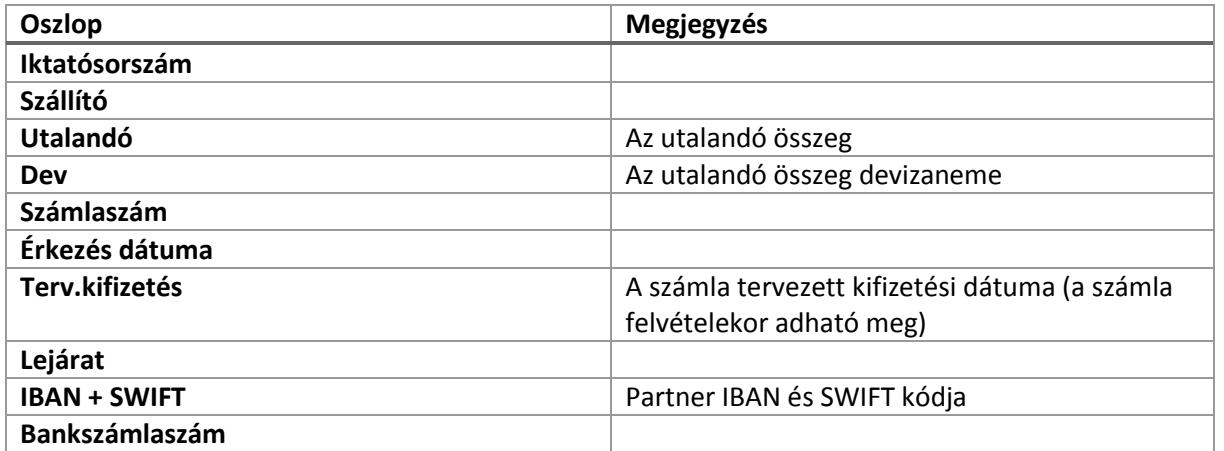

A képernyőn megjelenő lista bal alsó sarkában található gombra kattintva készíthetünk Excel-listát.

TIPP! Amennyiben a programban a számlázásban rögzítettük a partnerek bankszámlaszámait, akkor azok az Excelben meg fognak jelenni és onnan a banki utalásokba átmásolhatóak.